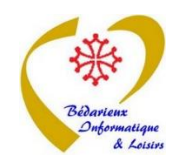

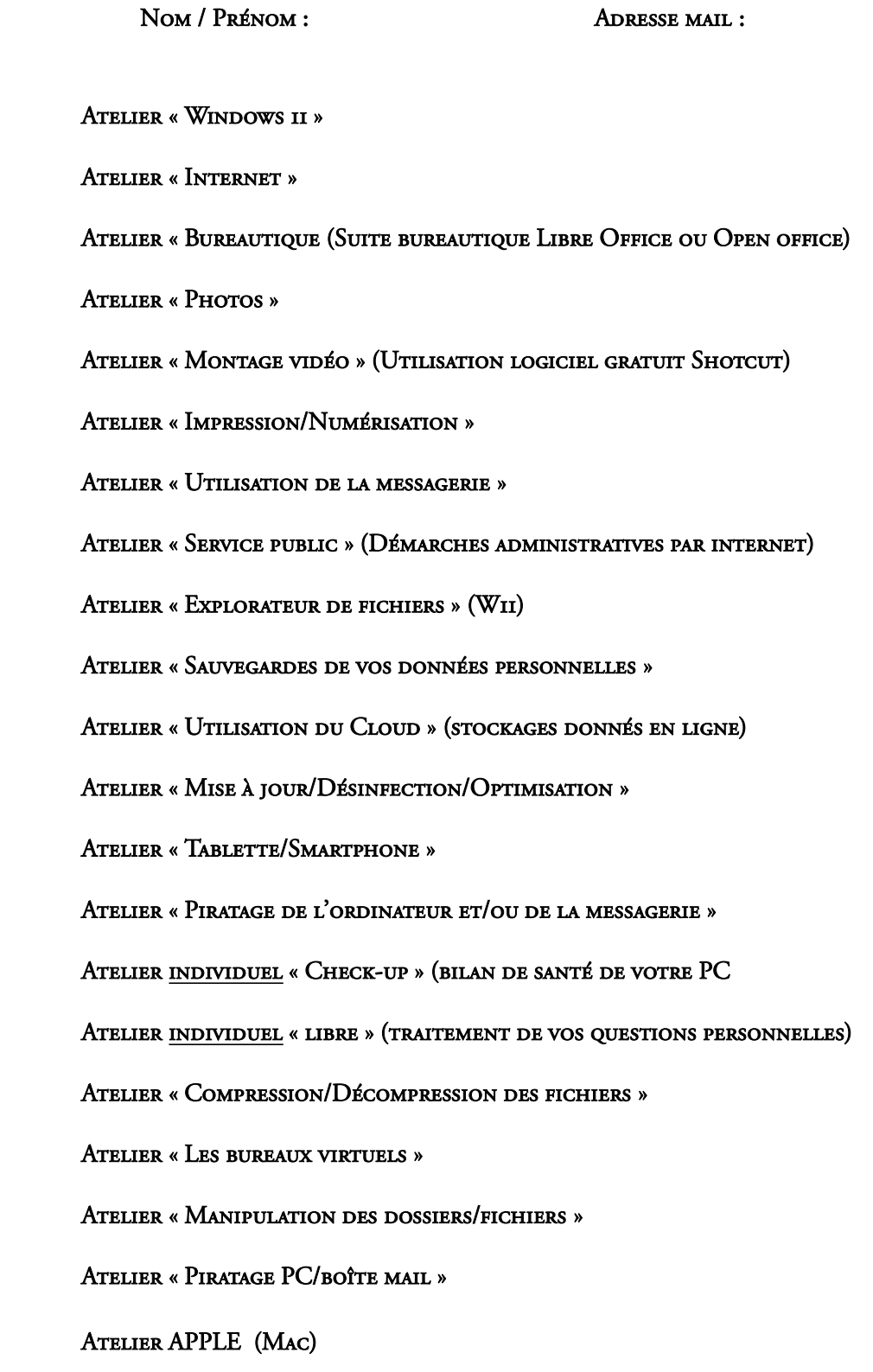

Ce fichier est remplissage avec Adobe Acrobat Reader. Téléchargez ce Ce fichier est remplissage avec Adobe Acrobat Reader. Téléchargez ce<br>fichier sur le Bureau puis ouvrez-le avec Adobe Acrobat Reader

Remplissez-le, sauvegardez le puis vous l'envoyez en pièce jointe par mail.

L'équipe de BIL